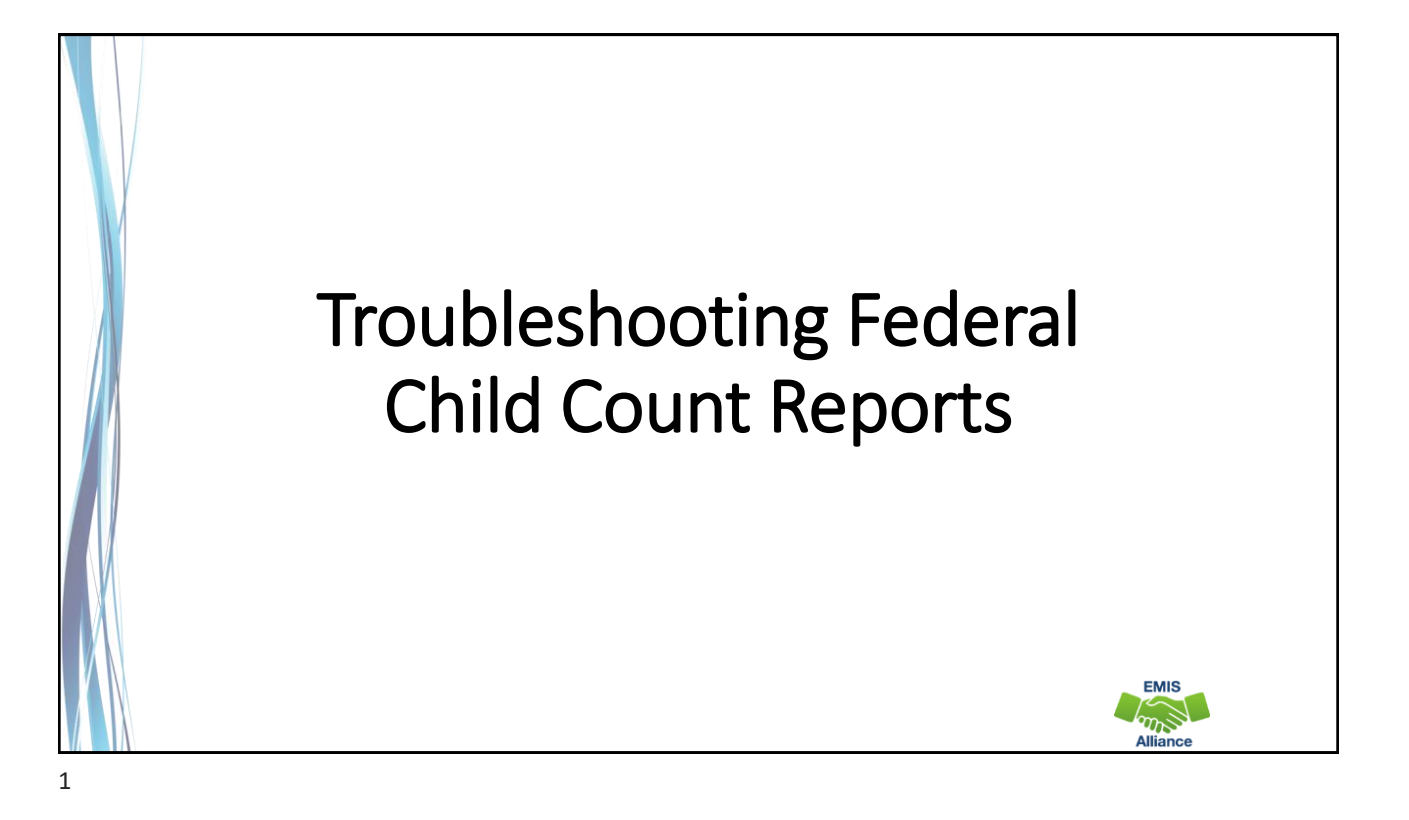

*The Ohio Department of Education funds development of EMIS training materials as part of the EMIS Alliance grant. There is an expectation that ITCs will utilize these materials in training provided to your districts. That said, there are restrictions on use of the EMIS Alliance materials as follows: Materials developed as part of the EMIS Alliance program must be provided at no cost to your training participants. If you utilize the EMIS Alliance training materials – in whole or in part – you must not charge participants a fee to attend the class where the materials are used. Likewise, you may not use the materials or any portion thereof in any event where a fee is charged to attend. Exceptions must be approved in writing by the Department of Education in advance of scheduling/promoting any event which may violate these restrictions.*

*Questions regarding appropriate use of EMIS Alliance materials, or requests for exception to the restrictions noted above, should be directed to Melissa Hennon [[Melissa.Hennon@education.ohio.gov\]](mailto:Melissa.Hennon@educatioin.ohio.gov).*

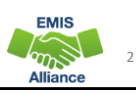

**EMIS** 

## **Overview**

- The Federal Child Count (FCC)
	- Includes students with disabilities who are receiving special education services according to their IEPs as of October 31
	- Is used in determining the amount of Special Education Part-B IDEA and Early Childhood Special Education funds allocated to the state
	- Is collected from all LEAs except for ESCs and JVSDs through the Education Management Information System (EMIS) and is submitted to the US Department of Education (USDOE)
- This presentation will focus on troubleshooting the EMIS FCC Reports, which are generated throughout the EMIS data submission process

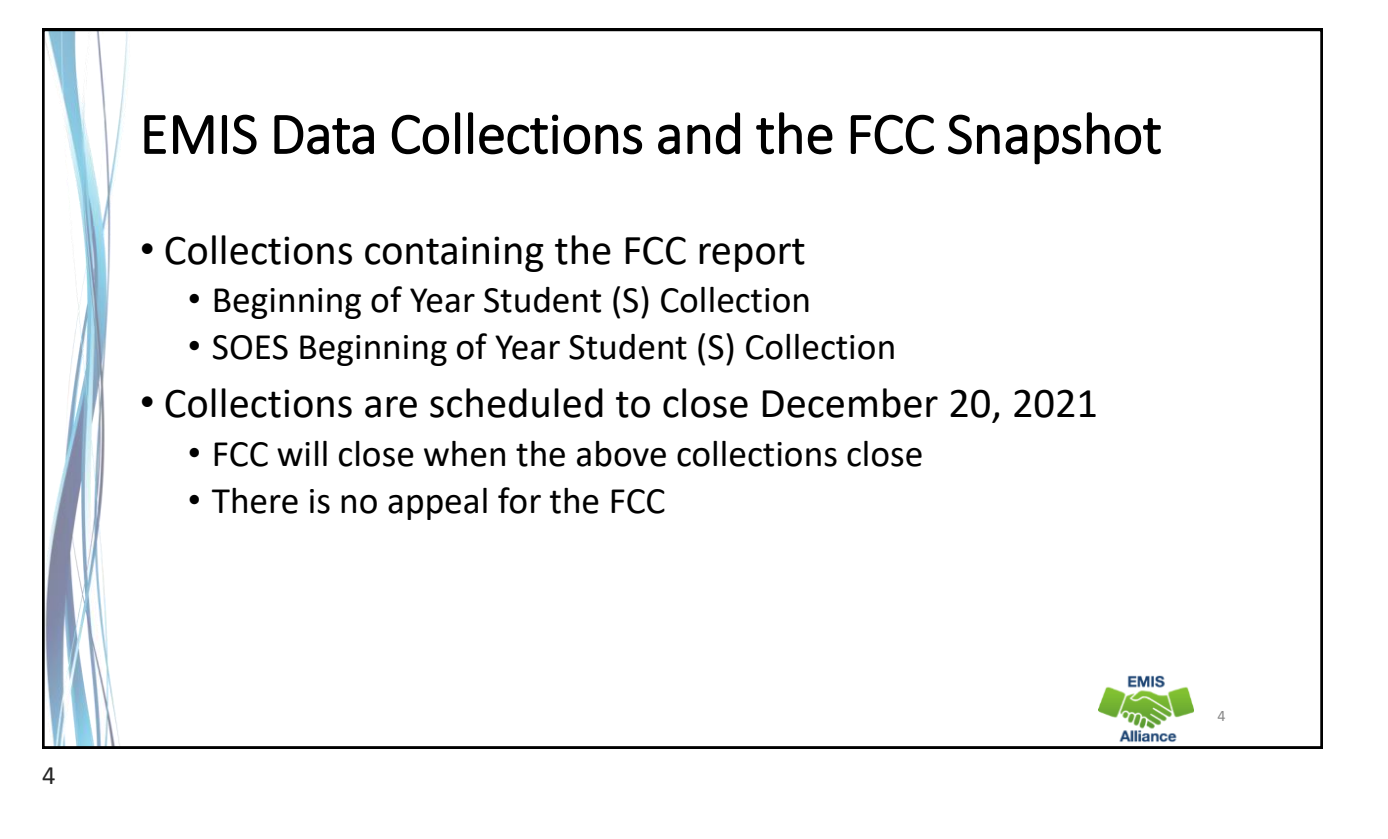

## FCC Reports

- Level 2 Reports
	- (FCCD-001) Federal Child Count Detail
	- (FCCS-001) Federal Child Count Statement of Assurances
- FCC Reports are updated nightly
- Can contain data reported by other LEAs
- Review the most recent version of the reports throughout the data collection process
- Submit updated EMIS data to make corrections to the reports

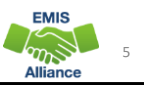

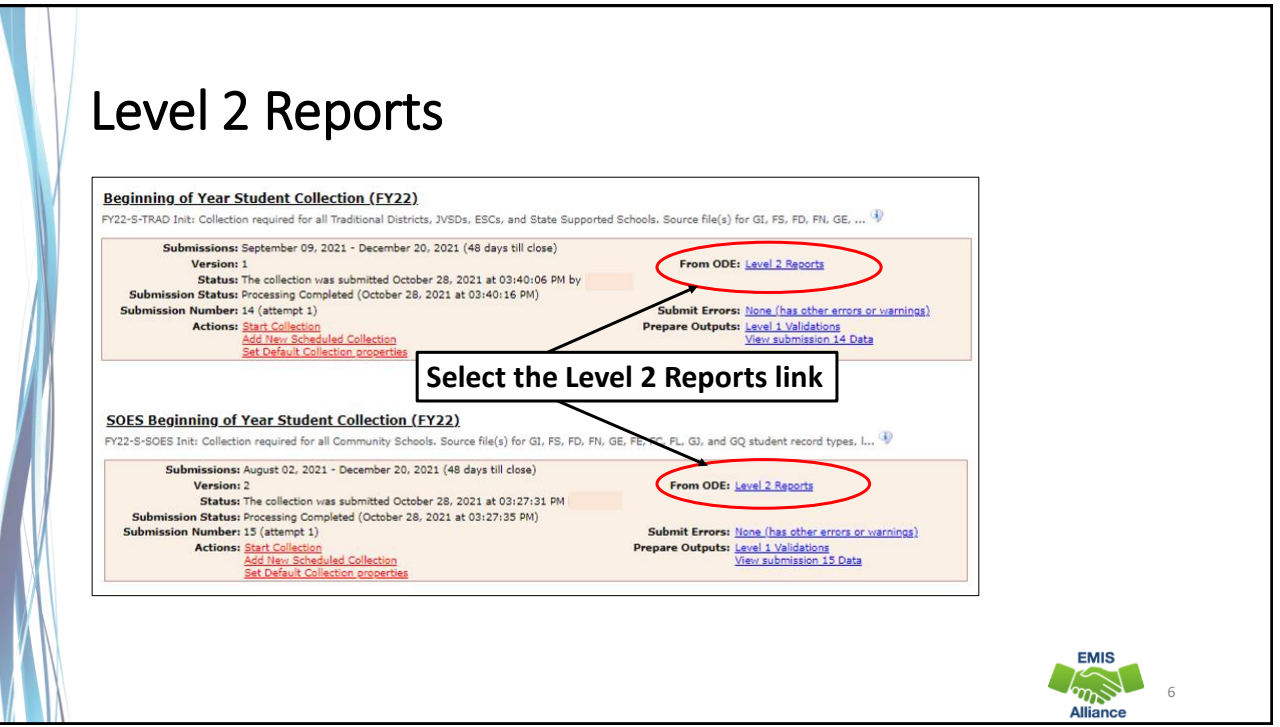

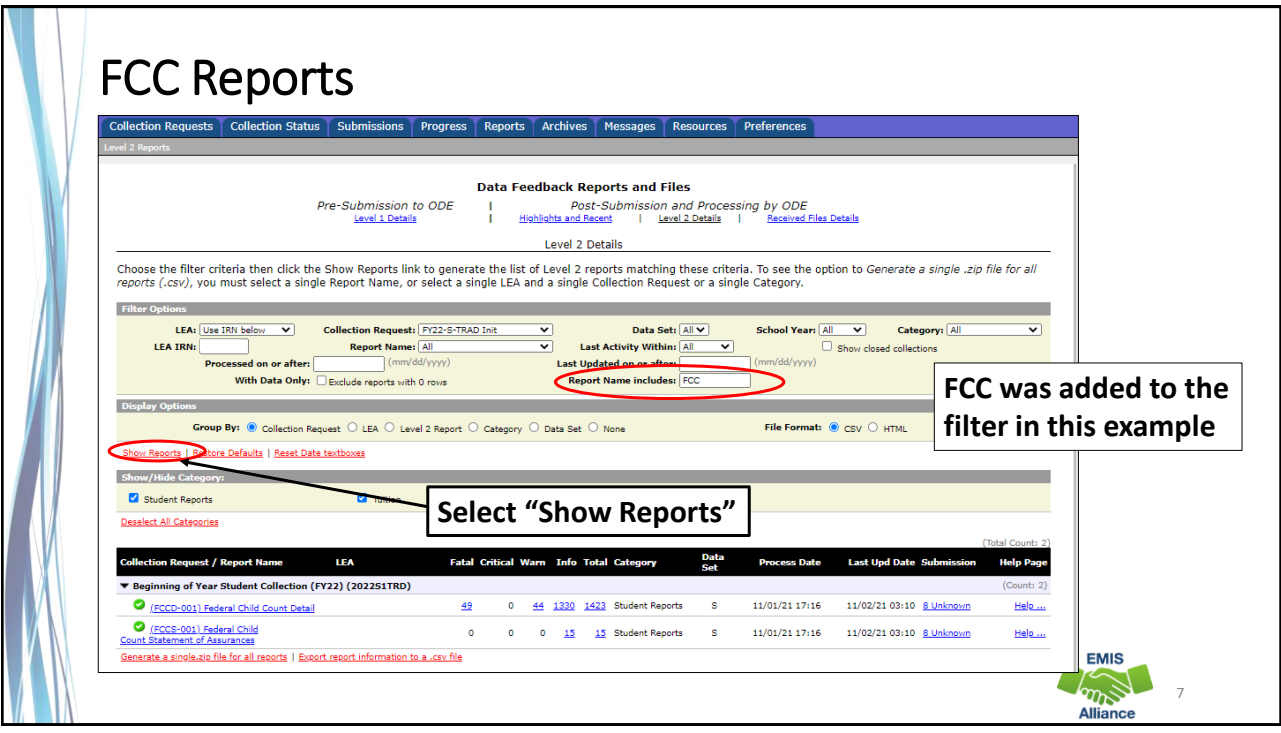

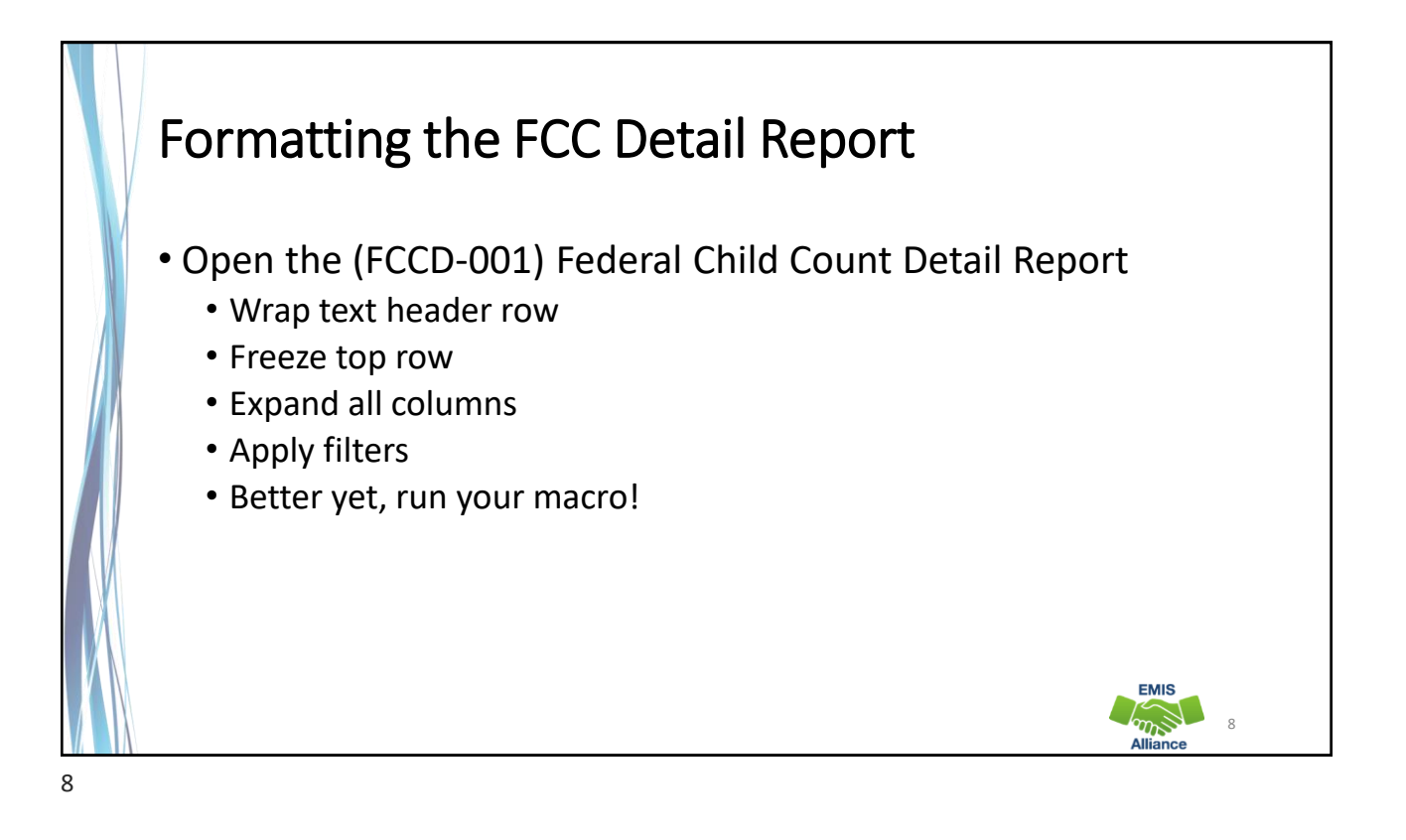

The Federal Child Count Detail Report contains student detail data as it pertains to the count. This report is critical in the data review and error correction process and should be carefully reviewed for accuracy and completeness.

- Quick Check Are you using the most recent version of the report?
	- Are you able to open and format the CSV report to begin the review process?
	- Can you apply filters to all columns?

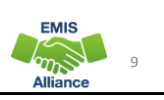

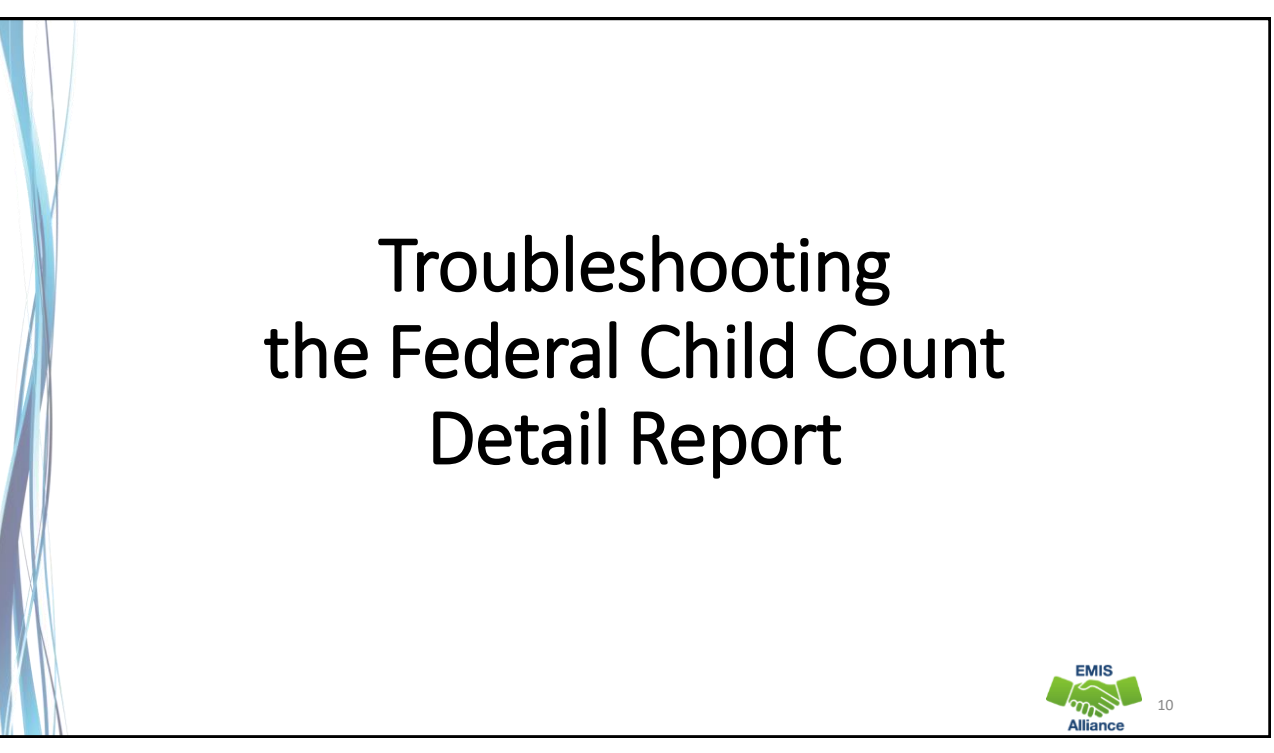

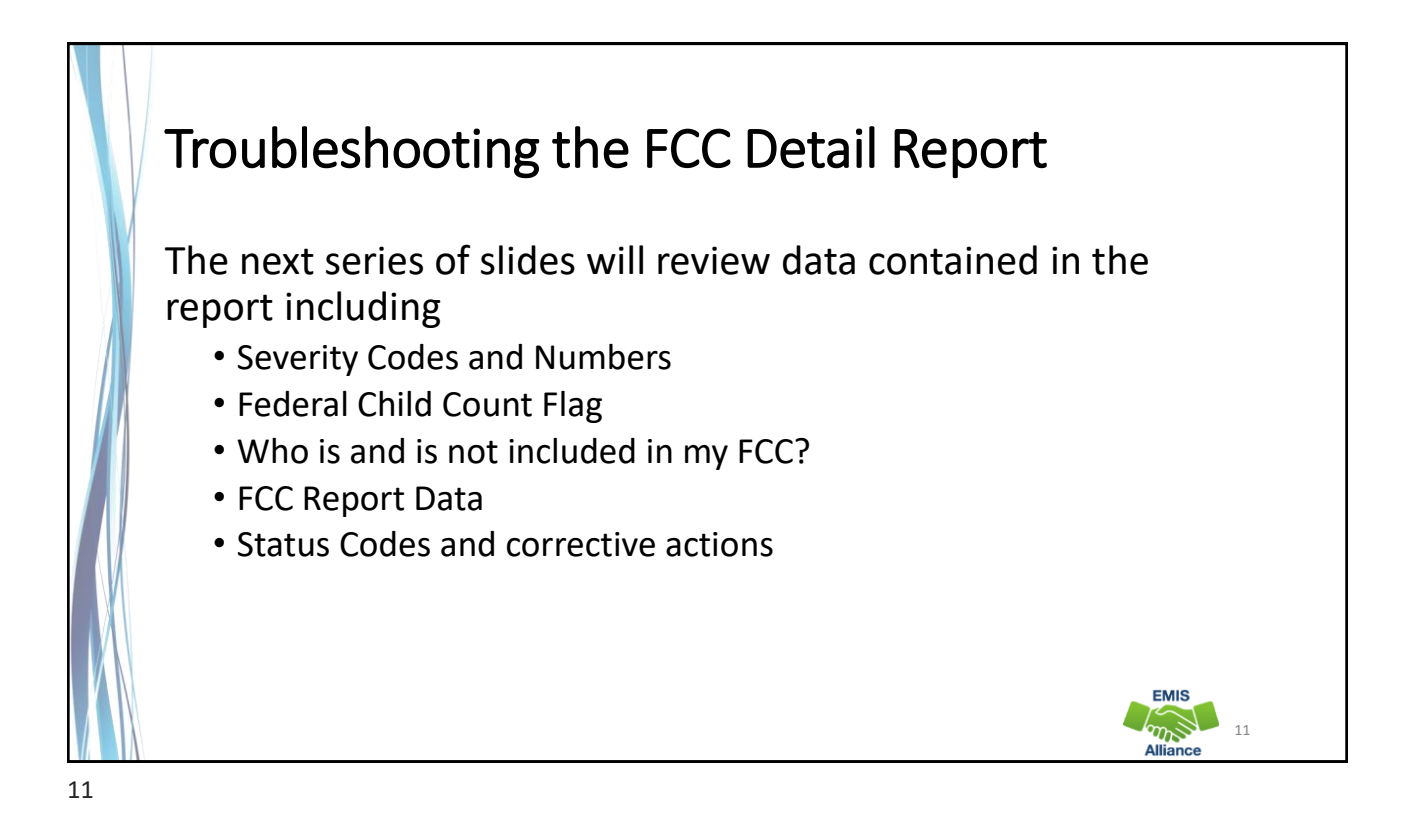

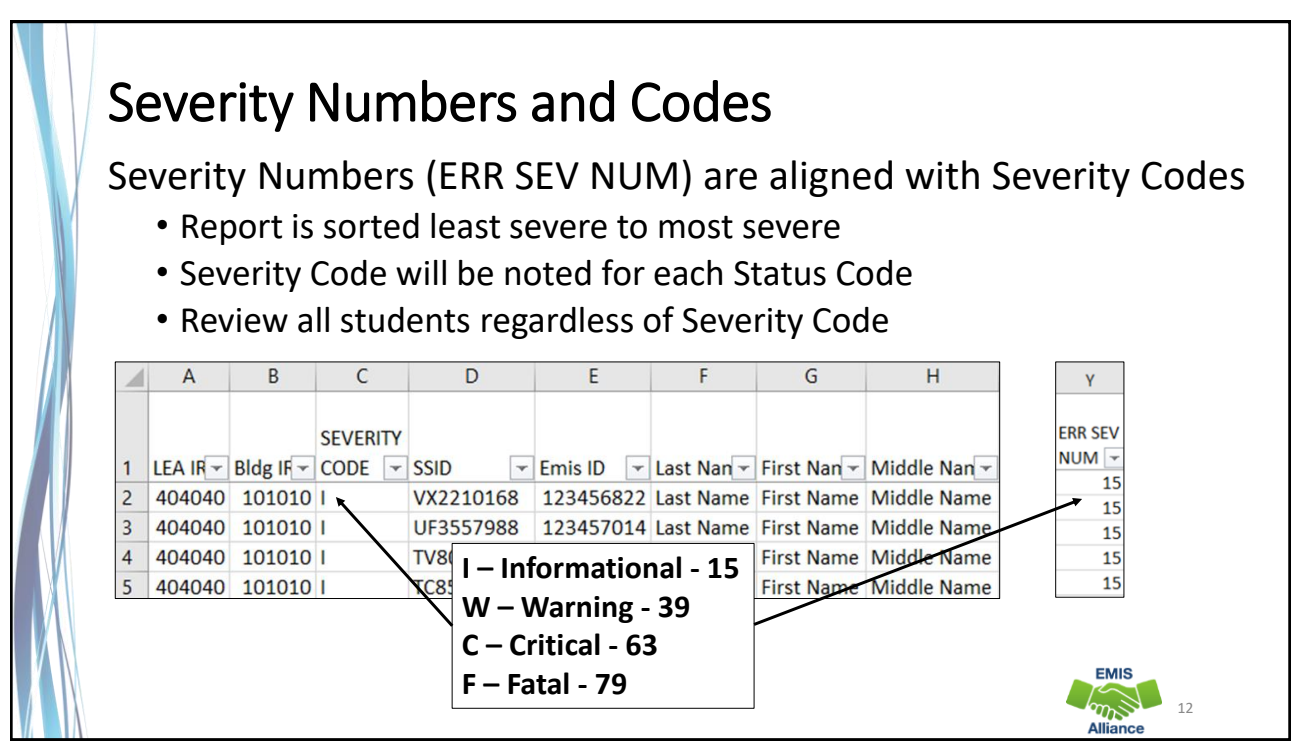

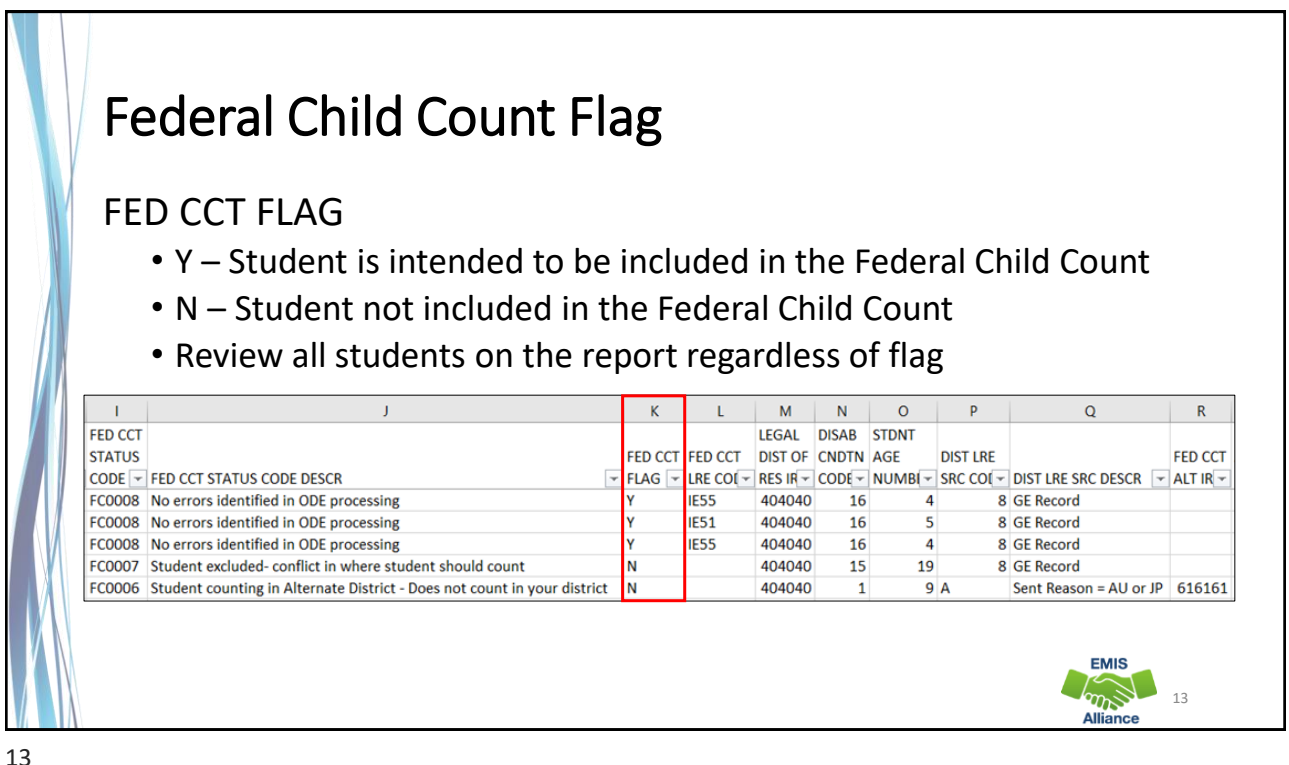

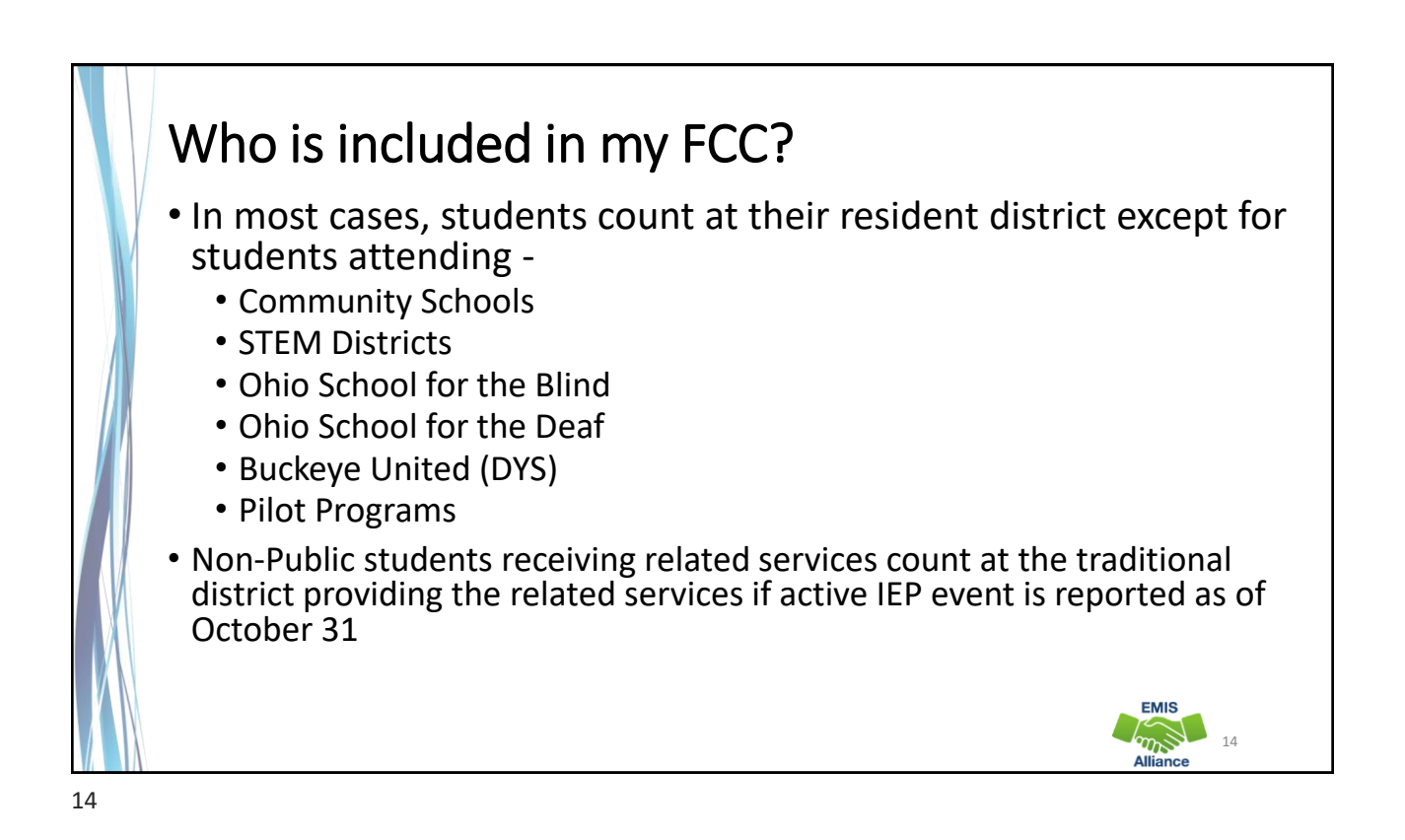

## Who is not included in my FCC? • Students with a disability as of October 31, who are not being reported with an active IEP event as of October 31 • Students reported with the following IEP outcomes • IEPR – IEP Complete – Parental Refusal • IENS – IEP Complete – Not Served • IEDP – IEP Resulted in Due Process • Refer to the FCC Level 2 Report Explanation, section "Include in USDOE Count" for additional information and exceptions **EMIS TOWN THE** 15 15

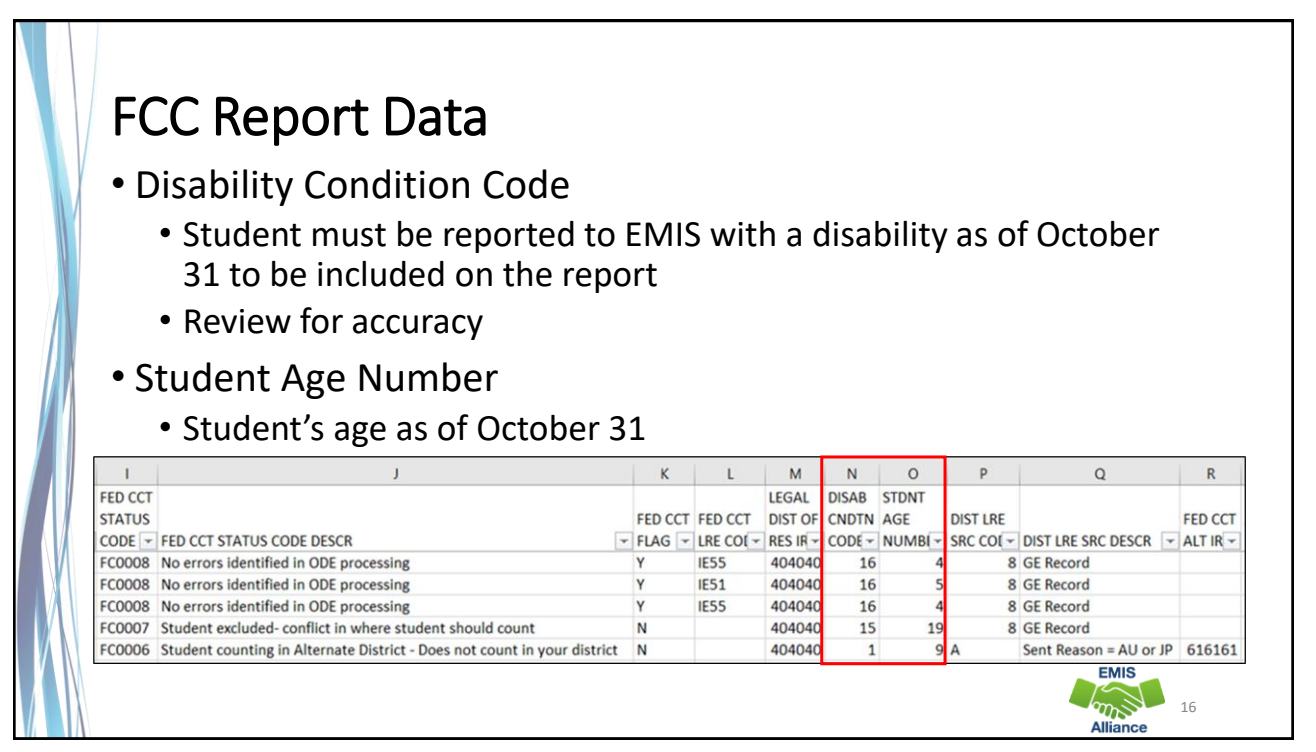

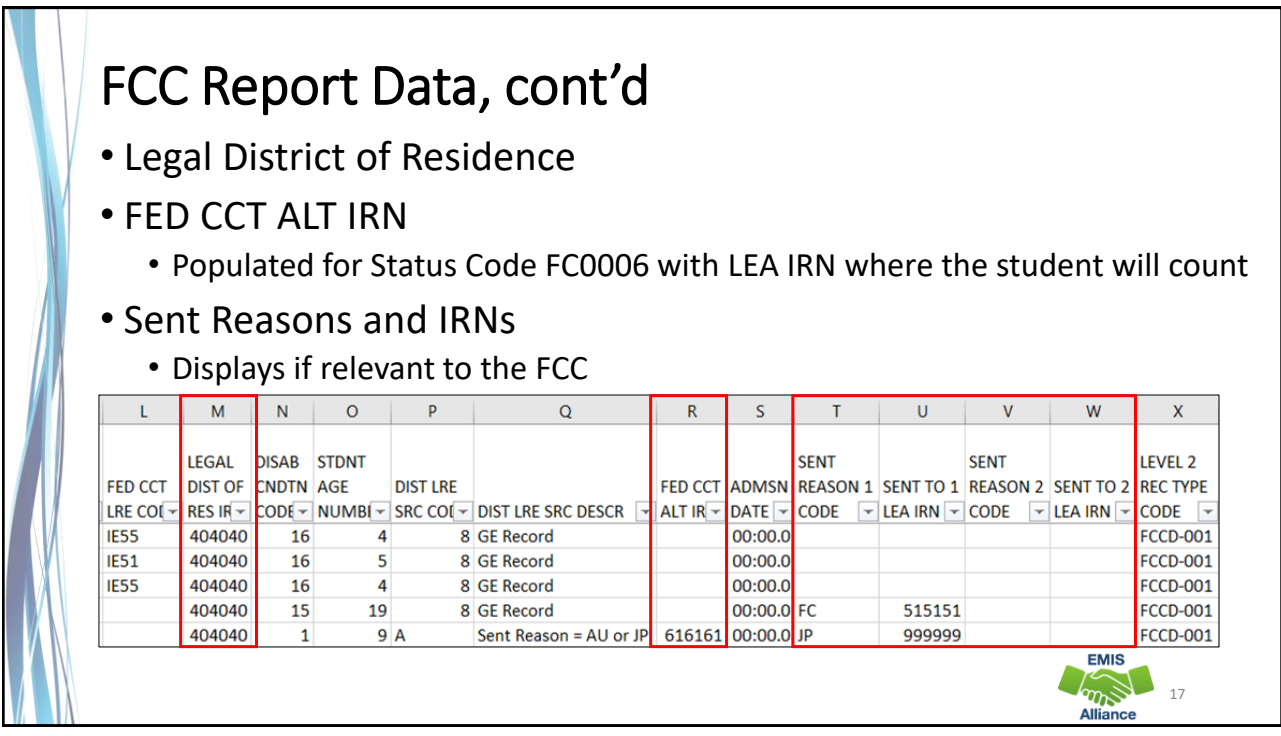

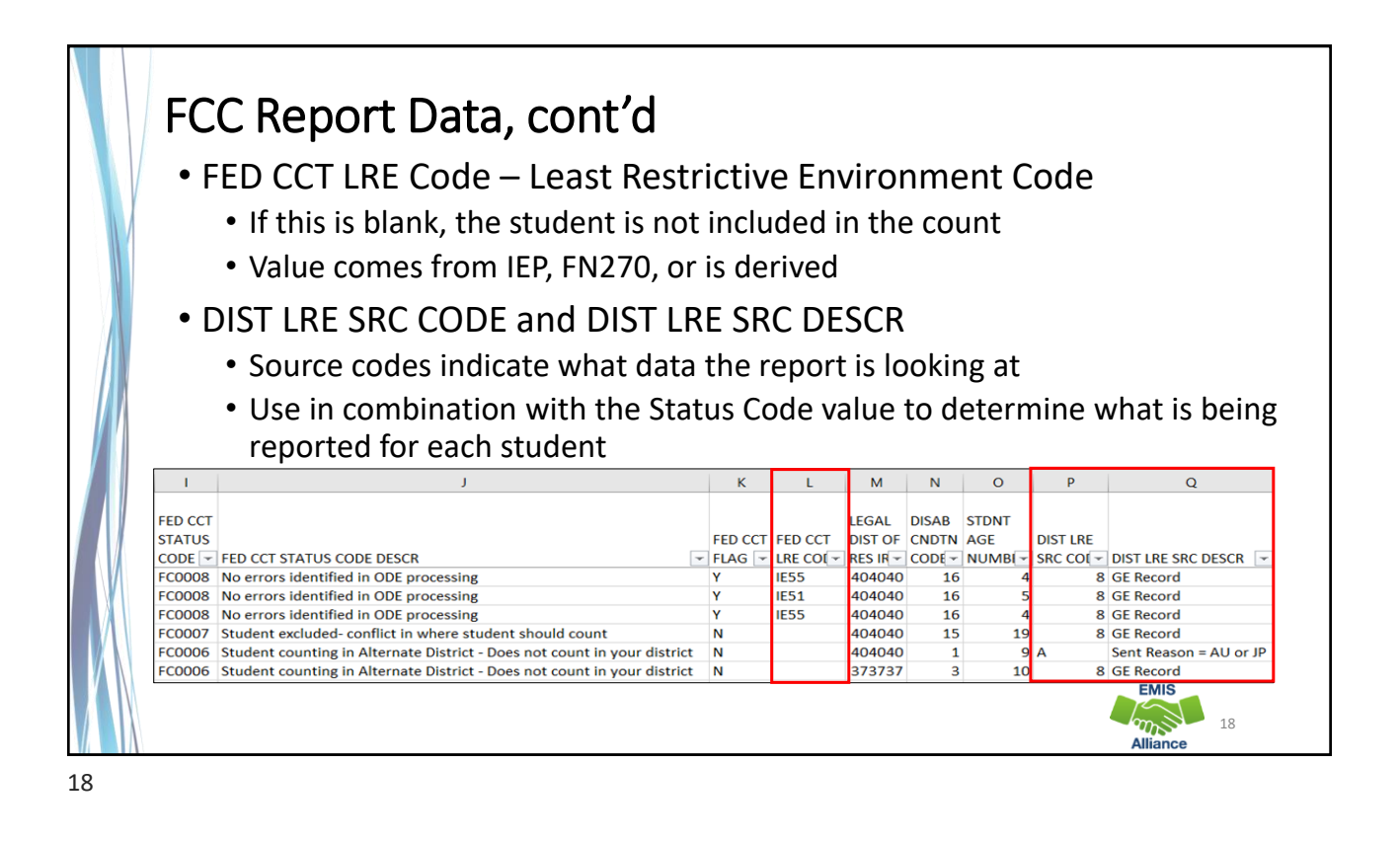

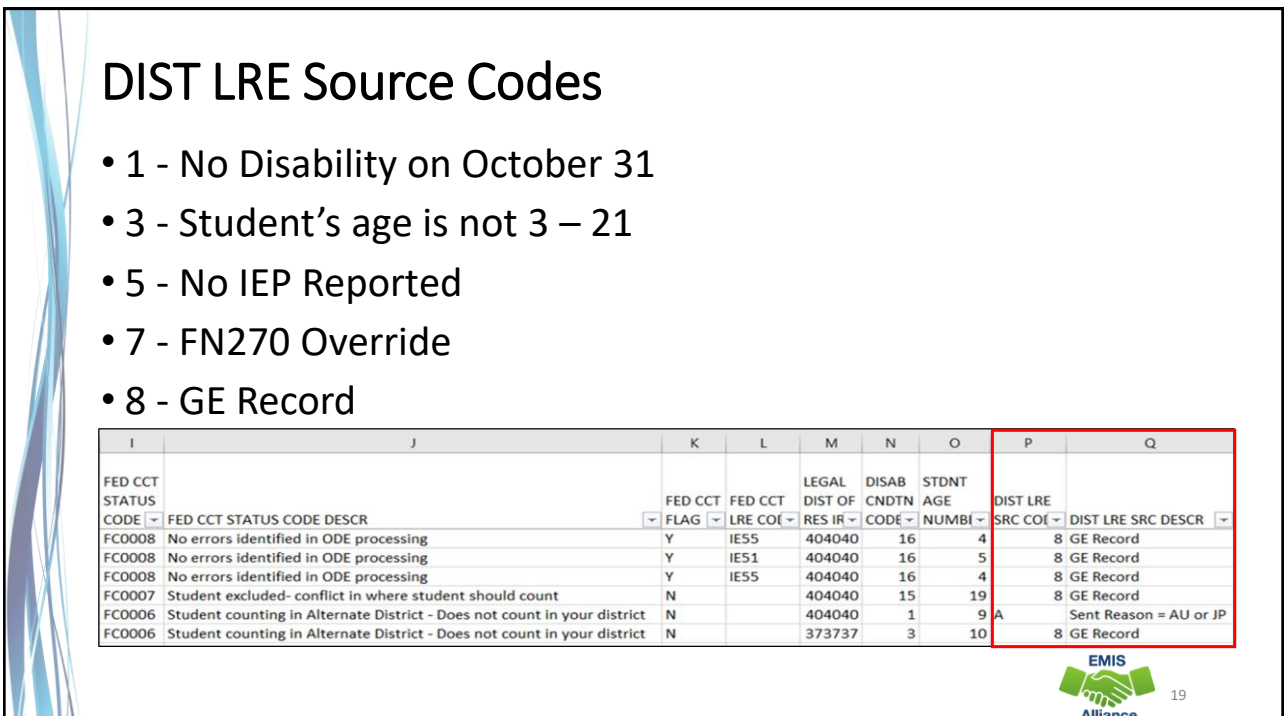

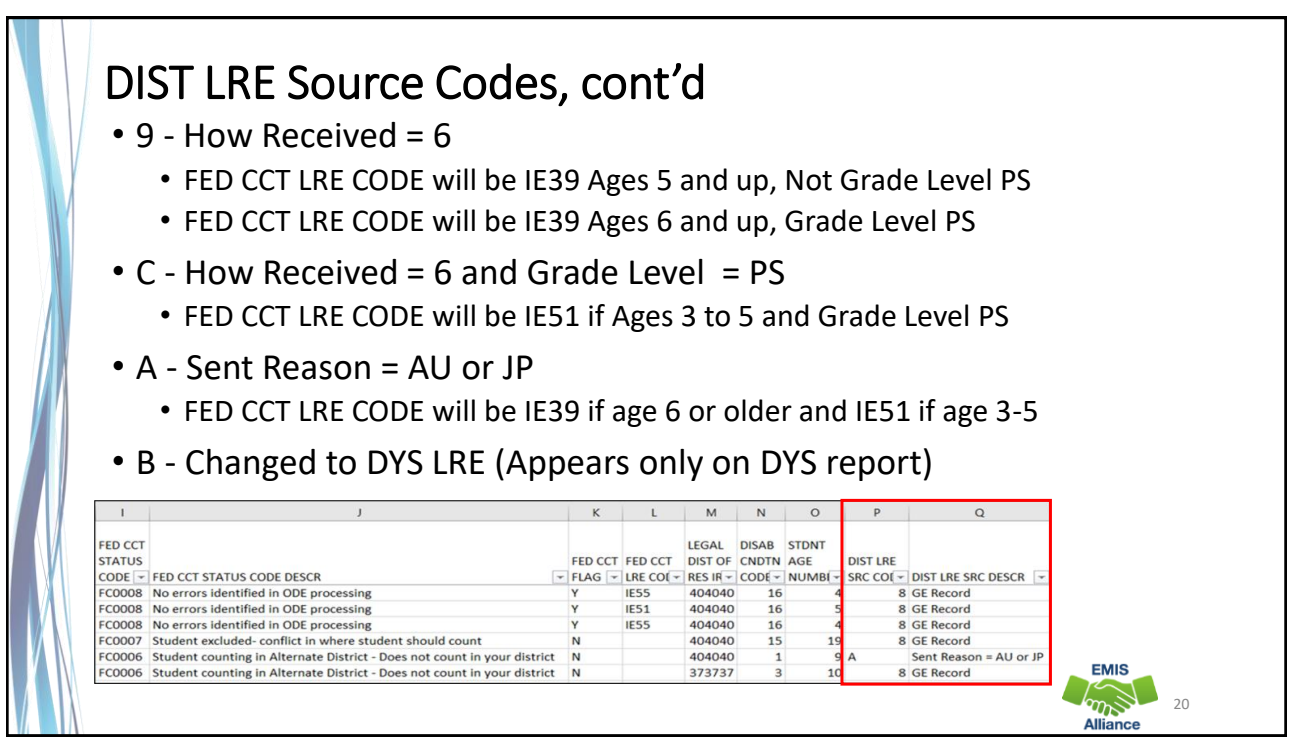

The Federal Child Count Detail Report contains data specific to students with disabilities. Understanding each column of data is important to begin analyzing the data for accuracy and completeness. There is not an error for everything, so time spent reviewing all data on the report is recommended.

- Quick Check Are all students appearing on the report as expected?
	- Has someone verified the data for accuracy?
	- Has updated EMIS data been submitted to correct any inaccuracies on the report?

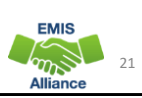

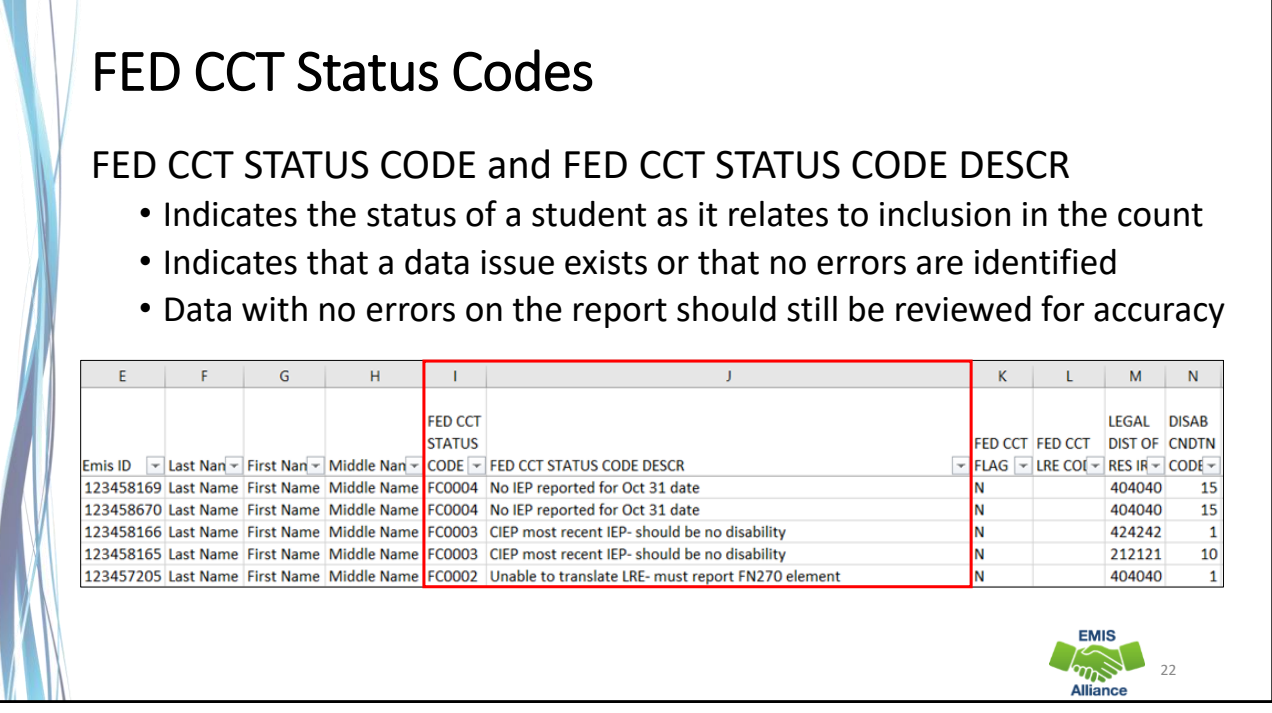

 $22$ 

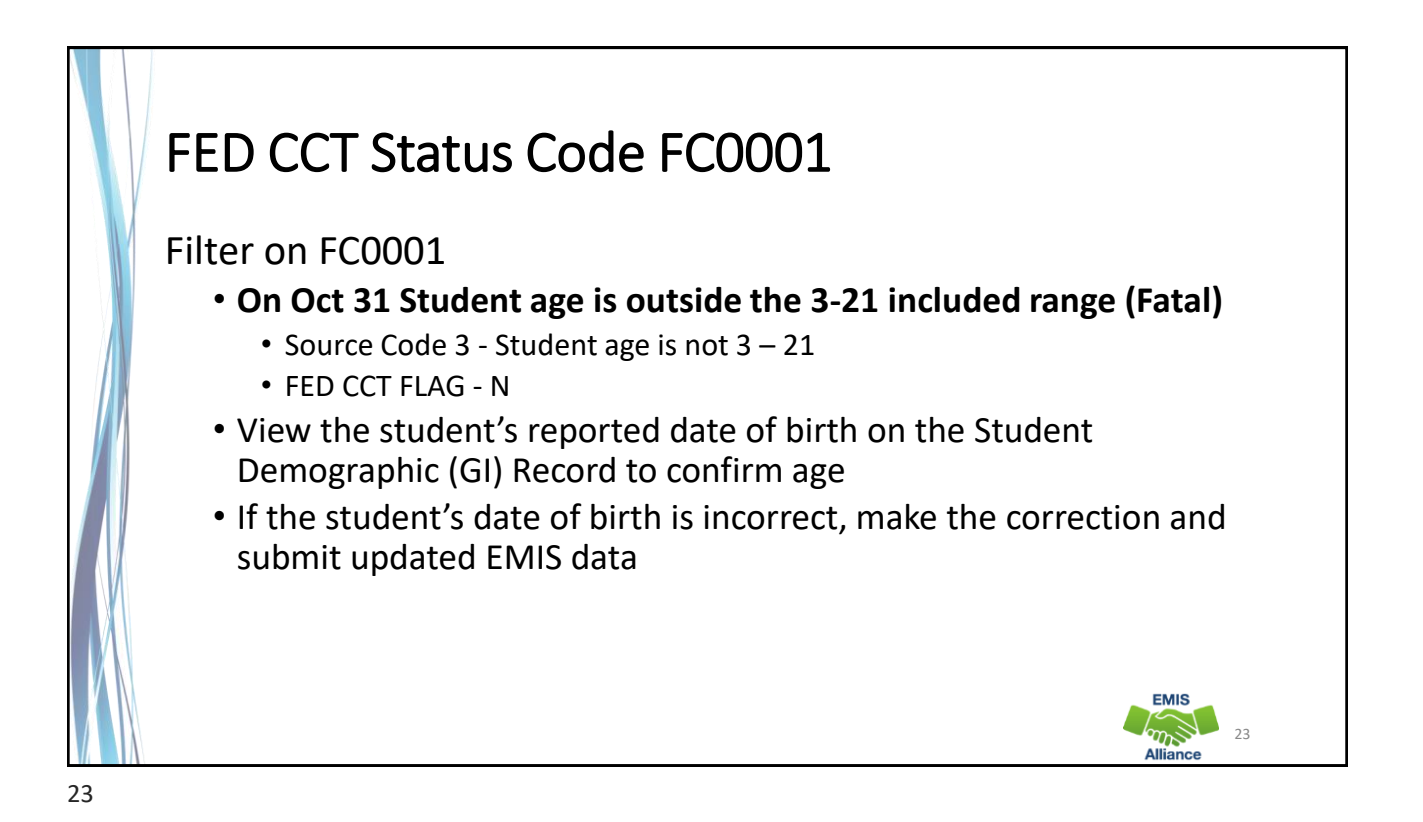

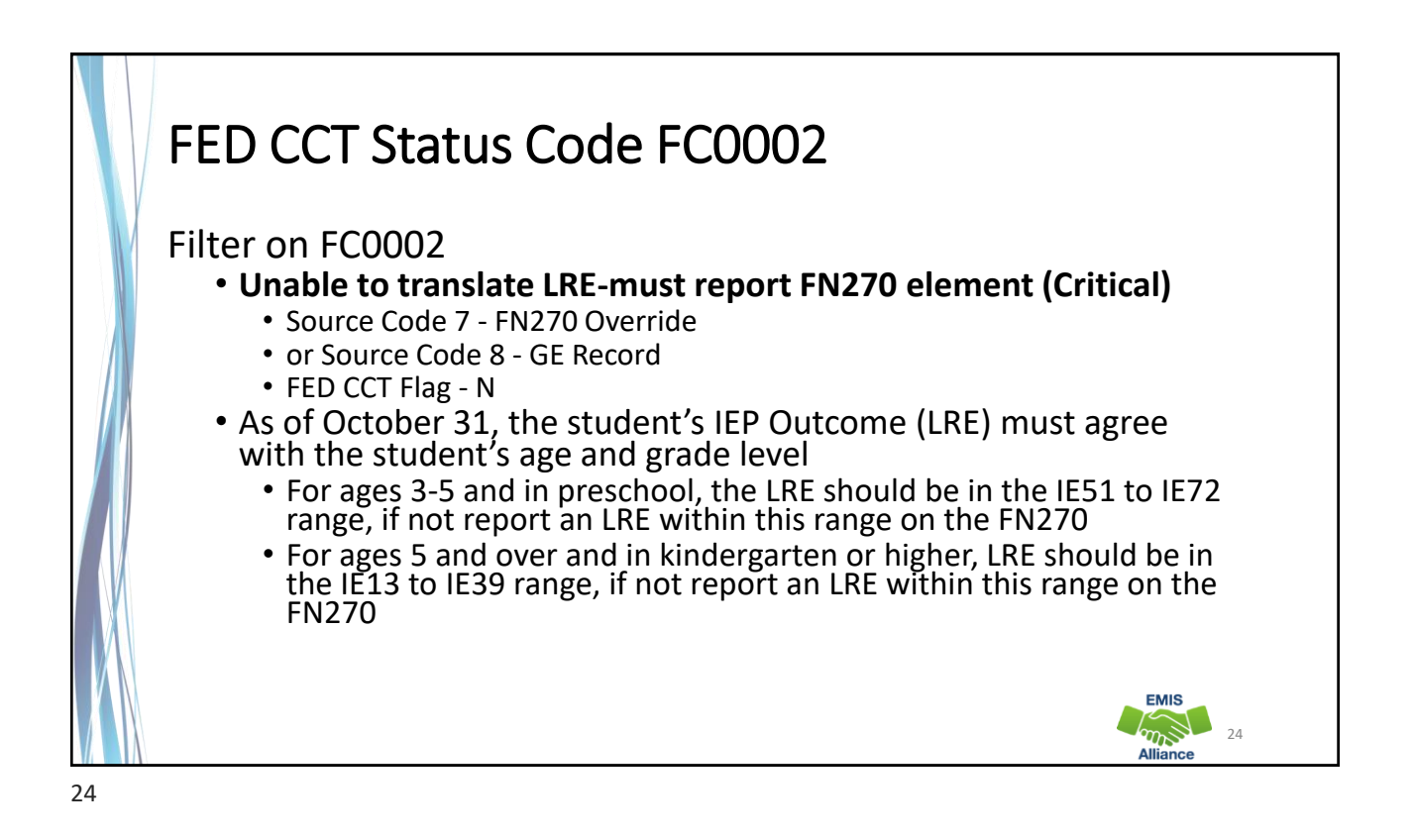

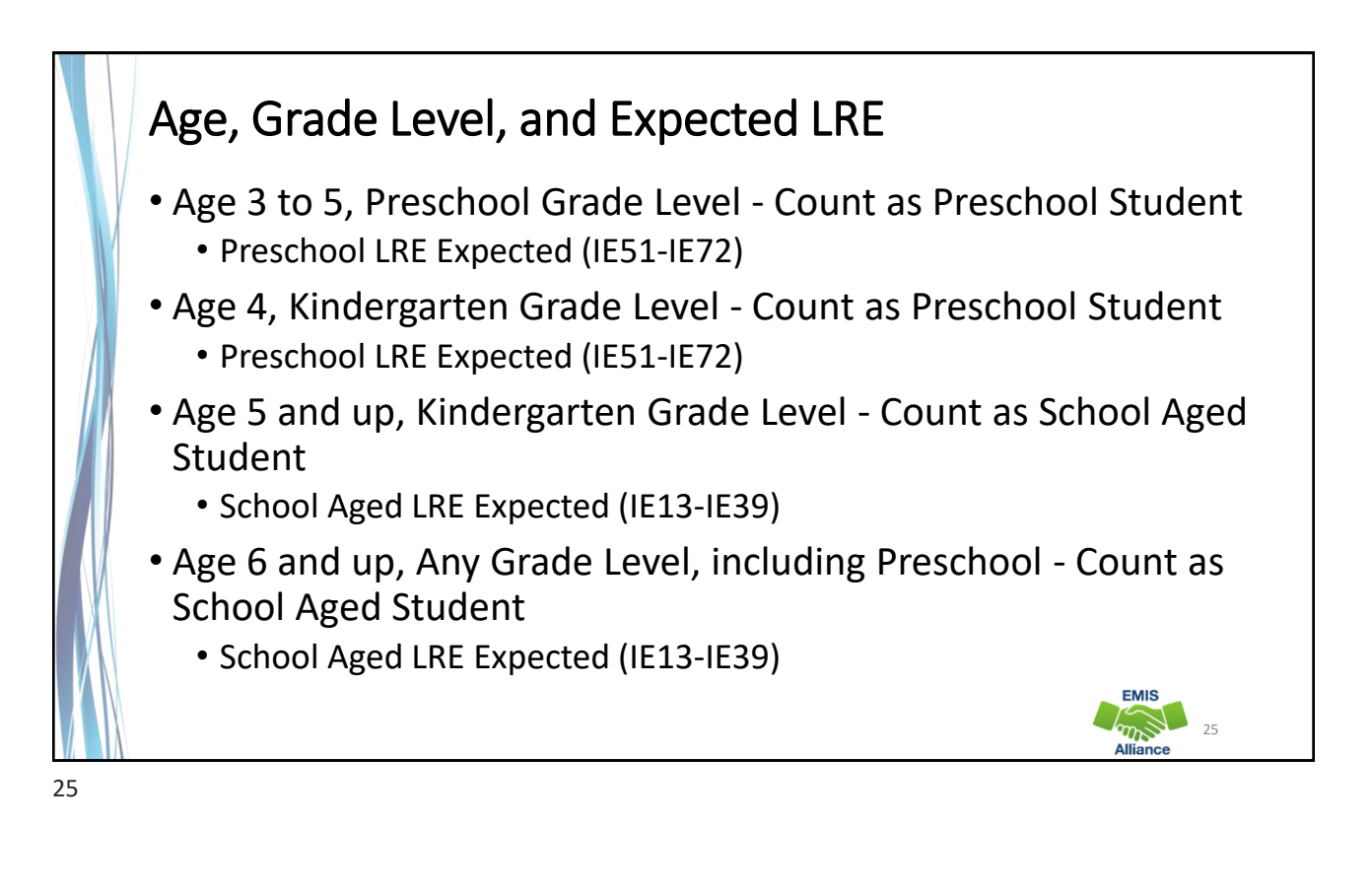

![](_page_12_Picture_2.jpeg)

**EMIS** 

# Additional Information on FN270 Reporting

- When completing the Federal Child Count, the Department will review the LRE on the latest reported IEP event effective as of October 31
- The value the FN270 element will take precedence
- Reporting of an FN270 value is not limited to PS and KG
- For this element to be valid for the Federal Child Count, the student must already have an IEP reported to the Department that is valid on October 31. If no reported IEP is valid on October 31, then the value in this element will be ignored

![](_page_13_Picture_7.jpeg)

![](_page_14_Picture_1.jpeg)

![](_page_14_Picture_2.jpeg)

![](_page_15_Picture_76.jpeg)

![](_page_15_Picture_3.jpeg)

![](_page_16_Picture_1.jpeg)

![](_page_16_Picture_2.jpeg)

![](_page_17_Picture_1.jpeg)

![](_page_17_Picture_2.jpeg)

![](_page_18_Picture_1.jpeg)

![](_page_18_Picture_2.jpeg)

# Quick Check

The Federal Child Count Detail report will display students who are and who are not included in your count. The report will also indicate students with issues preventing them from being included. Check this report often as it can be affected by another entity's EMIS reporting.

- Have all status codes been reviewed, and all reporting issues corrected?
- When corrections have been made in the student information system (SIS), has that updated data been submitted to EMIS?
- Based on inclusion criteria are all of your special education students being counted correctly?

![](_page_19_Picture_6.jpeg)

![](_page_19_Picture_7.jpeg)

## Open the FCC Statement of Assurances Report

![](_page_20_Picture_92.jpeg)

**Format the report by wrapping the text in the header row and expanding all columns** 

![](_page_20_Picture_4.jpeg)

![](_page_20_Picture_6.jpeg)

![](_page_21_Figure_1.jpeg)

![](_page_21_Picture_3.jpeg)

![](_page_22_Picture_56.jpeg)

![](_page_22_Picture_57.jpeg)

![](_page_23_Picture_152.jpeg)

![](_page_23_Picture_3.jpeg)

![](_page_24_Picture_134.jpeg)

![](_page_24_Figure_3.jpeg)

The Federal Child Count Statement of Assurances Report is derived from the same data that is on the FCC Detail Report. Using filters, you can match the data between the reports. The Statement of Assurances is sometimes requested by auditors.

51

- Quick Check Can you match the data between the two reports using filters?
	- Are you seeing the numbers of students that you were expecting?
	- Has this data been shared with others in your district?

![](_page_25_Picture_6.jpeg)

![](_page_25_Picture_7.jpeg)

## **Resources** • Federal Child Count Detail Report and Federal Child Count Statement of Assurances Report Explanation • ODE Home > Data > EMIS > Documentation > EMIS Validation and Report Explanations • EMIS Manual • ODE Home > Data > EMIS > Documentation > EMIS Manual • Your district staff • Your ITC **EMIS**  $\sum_{n=1}^{\infty}$ 53

![](_page_26_Picture_2.jpeg)